2023. 9. 5.(화) 조간용 이 보도자료는 2023년 9월 4일 오전 11:15부터 보도할 수 있습니다.

**三川·北之** 朝山代

## 보도자료

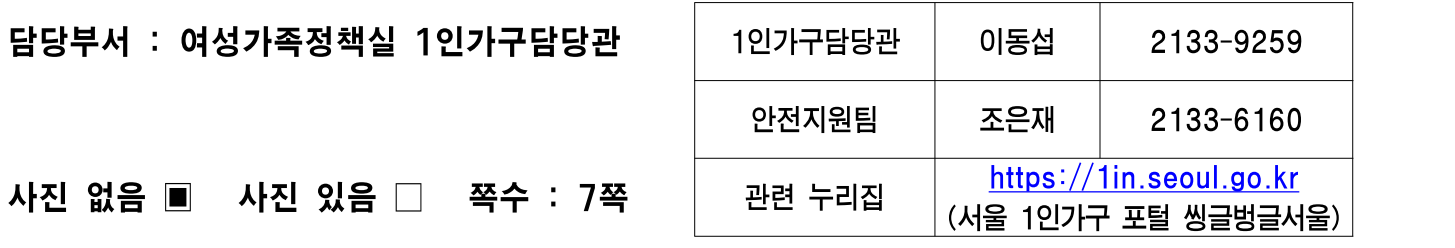

# 서울시, '안심이앱' 기능강화로 시민 안전귀가 돕는다

- "긴급신고 접수, 경찰관 연결중" 음성 추가…주변에 위기상황 알려 관심 환기 - 2만3천여 개 비상벨 위치(11월), 위험지역 회피 '안전경로'(12월) 등도 제공 - "22만 명 내려받기 '안심이앱'으로 긴급신고, 안심귀가택시 등 안전귀가 서비스 이용 당부"

### **< 서울시 안심이앱 이용 사례 >**

- # "예전에 귀갓길에 어떤 남자가 따라온 적이 있었는데, 얼마 전 쓰레기 분리수거를 하러 나왔다가 그 남자가 주변을 서성거리는 걸 보고 잠시 몸을 숨기고 '안심이앱'으로 긴급신고를 했다." A씨의 긴급신고를 받은 자치구 관제센터는 경찰 출동을 요청하는 동시에, 상황 종료시까지 관제해 안전한 귀가를 도왔다. (강동구 거주 A씨, '23.2.2. 접수)
- # 서울시 안심이앱을 이용하고 있던 B씨는 길을 가던 중 다친 할머니를 발견한 후 앱으로 긴급신고했다. 자치구 관제센터에서는 신고 접수 후 경찰출동을 요청했으며, 구급차와 경찰이 현장에 출동해 할머니를 안전하게 이송했다. (구로구 거주 B씨, '23.5.19. 접수)
- □ 최근 잇따른 무차별 범죄(이상동기범죄) 등으로 일상 속 안전에 대한 시민들의 불안감이 커지는 가운데, 서울시가 안심귀가 필수템 '안심이앱'의 기능을 강화해 안전 귀가를 적극 지원한다.

※「안심이」란? <mark>혼자 걸어도 안심하고 귀가할 수 있도록 자치구 CCTV관제센터에서 CCTV로 보고 출동까지 하는</mark><br>안심이앱. 안심귀가택시. 귀가모니터링. 긴급신고 등 제공 (영어, 중국어, 일본어 제공) ‣ 안심귀가택시 : 승·하차시 택시번호+승차시간+위치 보호자 자동 문자전송, 관제요원 관제, 긴급신고 제공 ▶ 귀가모니터링 : 댁에 도착할 때 까지 전담관제요원이 CCTV 영상관제로 안심귀갓길 지원 ▶ 긴급신고 : 신고위치 주변 CCTV 영상을 관제요워과 경찰이 상황파악 후 순찰차 출동 ※ 「안심이앱」 설치방법 ① 스토어(구글, 애플, 원)에서 내려받기 ② 핸드폰 접근 허용 요청시 "확인 또는 허용" ※ 앱 설치시 폰 기능 권한 요청하면 모두 사용으로 설정해야 모든 기능 사용 가능함 ③ 서비스 이용방법 확인하고 "나가기" 클릭 ④ 언어설정하고 회원가입(개인정보 이용동의 ➯ 인증 ➯ 정보입력)하기 ⑤ 블루투스 사용 확인후 서비스 이용

- □ 우선, 9월 7일(목)부터 안심이앱으로 '긴급신고'를 하면 "긴급신고가 접수되었습니다. 경찰관을 연결 중입니다"라는 음성이 송출된다. 기존에 사이렌(또는 진동)을 송출하는 방식에 음성 안내를 추가한 것으로, 주변에 위기상황을 알려 관심을 환기시키고 위급상황 대처에 도움을 주기 위한 취지다.
- □ 11월부터는 안심이 앱에서 서울 전역 2만3천여 개 방범비상벨 위치를 한 눈에 확인할 수 있다. 안심이앱 내 '안심시설' 메뉴 비상벨 아이콘을 누르면 이용자 위치에서 가까운 비상벨 위치를 확인할 수 있다. 현장의 비상벨을 누르면 자치구 CCTV 관제센터에서 상황 파악 후 경찰과 협업해 출동을 지원한다.
- □ 12월에는 긴급신고가 다수 발생한 위험지역을 피하고 안심시설이 있는 보행길로 갈 수 있도록 안심경로를 제공하는 '안전지도' 서비스를 시작 하고, 스토킹피해자를 위한 영상관제 서비스도 제공할 예정이다.

**<22만 명이 내려받은 '서울 안심이앱'으로 긴급신고, 안심귀가택시 등 안전귀가 서비스 이용 당부>**

- □ 안심이앱은 매년 발생되는 다양한 범죄 및 사회적 약자를 대상으로 한 범죄로부터 시민을 안전하게 보호하고자 자치구의 고화질CCTV와 스마 트폰을 연결하여 안심귀가 서비스를 시민에게 제공하고 있다.
- □ 안심이 앱은 2017년 시범서비스를 거쳐 2018년 10월 서울시 전역에서 서비스를 시작한 이후 매년 서비스 이용률이 꾸준히 증가, 지금까지 내려받기 총 22만4,604건(누계), 서비스 이용건수 총 21만1,481건 (누계)을 기록했다.
	- ※앱내려키(누계 : 131,776(~2019년)➡157,981(2020년)➡180,265(2021년)➡205,902(2022년) \* 총 이용건수 : 36,657건(2023. 1월~ 8. 26.) \*\* 다운로드 수 : 18,702건(2023. 1월~ 8. 26.)
- □ 특히, 최근 무차별 범죄가 발생하면서 7월 넷째주~8월 첫째주 일평균 앱 내려받기 건수가 직전 2주 간 일평균 대비 증가한 것으로 나타났다.
- □ 서울시민의 생활안심 필수 앱을 다운받아 서울에 사는 누구나 긴급신고, 귀가모니터링, 안심귀가택시, 안심귀가스카우트 예약 등 다양한 안전 귀가 서비스를 이용할 수 있다.
	- 서울 안심이앱은 서울시가 총괄이 되고, 25개 자치구 CCTV관제센터에서 이용자 주변의 CCTV를 실시간 확인해 안전 귀가를 제공하는 방식이다. 25개 자치구 CCTV관제센터와 스마트CCTV 8만여 대를 연결해서 긴급신고 대응, 실시간 귀가모니터링 등 안전귀가를 지원하며, 위기상황시 경찰과 협력해 현장출동도 가능하다.
	- '긴급신고'는 안심이앱을 켜고 ▲긴급신고 버튼 누르기 ▲3회 이상 상하로 흔들기 ▴볼륨버튼 3회 이상 연속누르기(안드로이드만 제공) 중 한가지 방법으로 하면 된다. 긴급신고 버튼을 실수로 눌렀다면 5초 이내에 취소

버튼을 누르면 취소할 수 있다. 테스트를 원할 때는 설정에서 긴급신고 테스트 기능을 켜고 시험 가능하다.

○ 긴급신고하면 모바일폰의 후면 카메라의 5초간 현장 영상과 함께 사용자 위치를 관제센터에 알리고, 관제센터와 이용자간 자동 전화 연결과 CCTV 영상 확인으로 위급상황을 대응하게 된다.

※ 「안심이앱」 주요기능

① 긴급신고

(☞ 위협을 느끼거나 주변의 누군가로 인해 불안을 느낄 때) 위급상황시 안심이 앱을 실행(흔들기, 화면터치, 볼륨버튼 연 속 누르기 등)하면 자치구 CCTV관제센터로 자동 신고되고,<br>CCTV관제센터는 신고자 주변 CCTV 영상을 관제해 경찰출 동까지 서비스 제공

② 귀가모니터링

#### (☞ 늦은 시간! 혼자 귀가할 때)

늦은 시각 귀가하는 시민이 요청할 경우, **자치구 CCTV 관제** 레스트 NBME MSE MARE NASE APP 센터에서 귀가 경로 모니터링

③ 안심귀가택시

#### (☞ 서울택시를 타고 귀가하며 승차, 하차를 보호자에게 자동으로 알릴 때)

서울택시(7만대:법인+개인) 이용시 보호자 및 CCTV관제센터에 승리하는 이 100 하차시 '차량번호+위치+시간' 알리고 긴급신고, 귀가 모니터링 제공 법원 세용용교

※ [ 앱 ➡ ' <mark>- '</mark> ' 클릭 ➡ 보호자(최대 5인) 등록]

#### ④ 안심귀가 스카우트 예약

(☞ 혼자 귀가하기 어려워 동행귀가가 필요할 때)

 당일 언제든 예약할 수 있고, 예약후 만남 장소에서 스카우트 대원 만나 동행귀가 제공, 동행귀가 시작하면 관제센터에서 '스카우트 대원+이용자'가 안전하게 귀가 하는지 관제

⑤ 안심시설물 정보 : 스마트보안등, CCTV, 지구대 등

(☞ CCTV, 스마트보안등, 지구대 등 안전시설이 있는 장소로 귀가하고 싶을 때)

내 주변에 있는 안심시설물을 확인할 수 있으며, 이동중에도 확인 가능

#### ⑥ 연계서비스

- ▶ 스마트보안등: 깜빡임(긴급신고), 밝아짐(귀가 모니터링)
- ▶ 법무부 위치관제센터: 긴급신고시 전자발찌 착용자 인근 관제

#### ⑦ 불법촬영점검 및 탐지장비 임대요청

▶ 불법촬영 점검 및 탐지장비 임대 온라인 신청

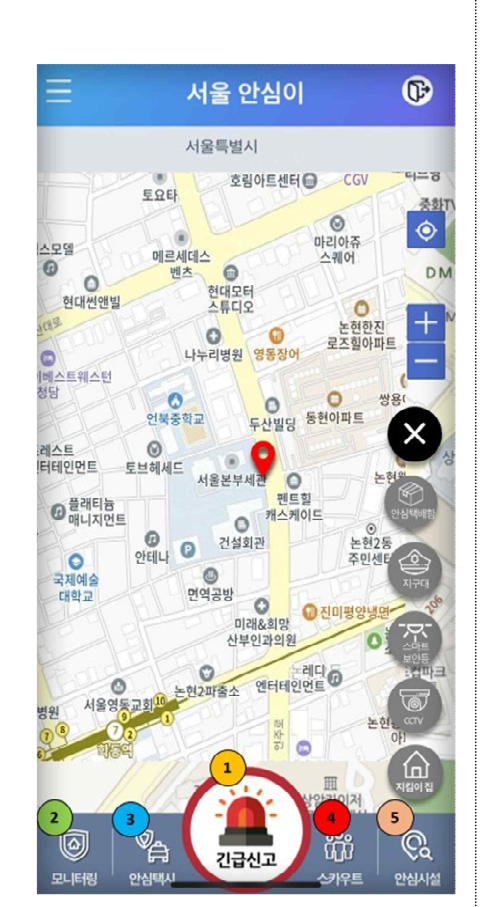

□ 김선순 서울시 여성가족정책실장은 "최근 무차별 범죄 발생으로 혼자 길을 걷는 것마저 불안감을 느끼는 분들이 많은 상황에서 안심이앱이 든든한 귀갓길 동반자가 될 수 있도록 지속적으로 업그레이드해나가고 있다. 서울시민 누구나 스마트폰에 내려받아서 귀가시, 긴급상황시에 도움을 받으시길 바란다."며 "안심이앱을 지속적으로 고도화하는 동시에 연계 가능한 서비스를 발굴해서 더 안전한 귀갓길을 만들어가겠다."고 말했다.

※ 붙임 : 1. 안심이앱 설치 방법 2. 안심이앱 사용설명서 카드뉴스 붙임 1 안심이앱 설치 방법

스토어 접속

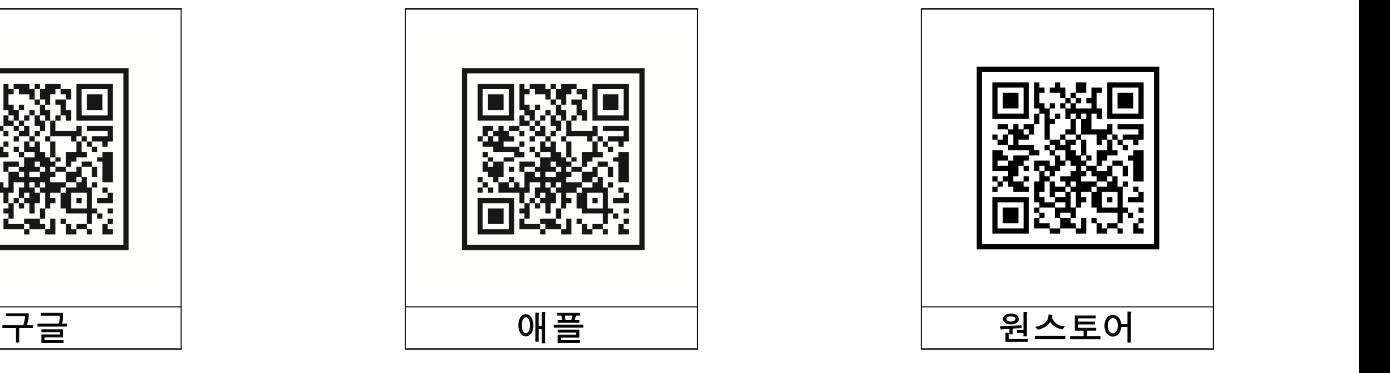

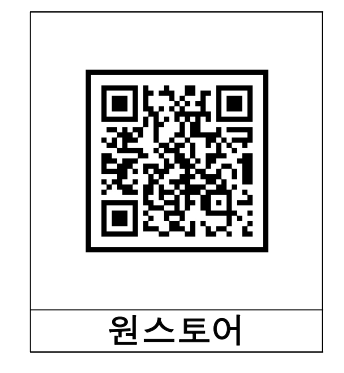

#### 안심이앱 설치 방법 스토어에서 내려받기 권한 허용 이용확인후 나기기 언어설정 후 역관동의 인증 후 회원기입 기타정보 압변후 사용 **SISITIOL**  $\ddot{\phantom{0}}$ 회위가입 회원가입  $\blacksquare$ 서울시 안심이 .<br>안심(귀가)택시  $\begin{array}{|c|c|}\hline \textbf{1} & \textbf{2} & \textbf{3} & \textbf{4} \\ \hline \textbf{1} & \textbf{1} & \textbf{3} & \textbf{5} & \textbf{6} \\ \hline \textbf{1} & \textbf{1} & \textbf{1} & \textbf{1} & \textbf{5} & \textbf{6} \\ \hline \textbf{1} & \textbf{1} & \textbf{1} & \textbf{1} & \textbf{1} & \textbf{1} & \textbf{1} \\ \hline \textbf{1} & \textbf{1} & \textbf{1} & \textbf{1} & \textbf{1} & \textbf{1}$  $\sqrt{3}$ 안심이 .<br>심이' 앱이 사용자의 위치를 **ALGIDIMENT**  $\frac{1}{2}$ - 의원 본인 여부 확인을 위하여 본인인증이 필요합니다.<br>- 본인인증시 제공되는 개인정보는<br>- 본인인증 이외의 용도에는 이용 또는 저장되지 않습니다. 록 허용하겠습니까? **ARRI** .<br>안 14세 미만 회원은 가입을 위해 법<br>및 본인 인증이 필요합니다. .<br>이의 가인 돈의 ń 미리 목적지를 선택하고 택시에 탑승하면<br>자동으로 알림 문자가 보호자와 지인, 25개 **おおがた(計** 1974 .<br>서비스 이용 약관(필수  $84\sqrt{ }$ **MINESY Contract Contract**  $3.4$  $4+$ **Arigues STERNE** .<br>개인정보 수십 및 활용(<sub>월</sub>수 등의 도 .<br>인종번호 방기 새로운 기능  $\bullet$  $\overline{2}$ **UIRP** -<br>위치기반 서비스 정보 제공(필수  $89$ - 안심택시 인식률 향상  $\mathbf{u} \times \mathbf{u} \text{ and } \mathbf{u} \times \mathbf{u}$ ㅡ '.ㅡ ㅡㅡ<br>더링 및 전체 서비스 동기화 진행률 향( 관리관  $\frac{1}{87}$ 일부 디자인 변경 -<br>긴급알림 등 수신동의(필수) 동의 **[**v Æ 기타지역 미리보기  $\frac{1}{2}$ ,  $\frac{1}{2}$ .<br>자역명 입력  $\overline{\phantom{a}}$ 다음 단계 > 인증완료 .<br>가입완료 •기사용특별시

※ 앱 설치시 폰 기능 권한 요청하면 모두 사용으로 설정해야 모든 기능 사용 가능함

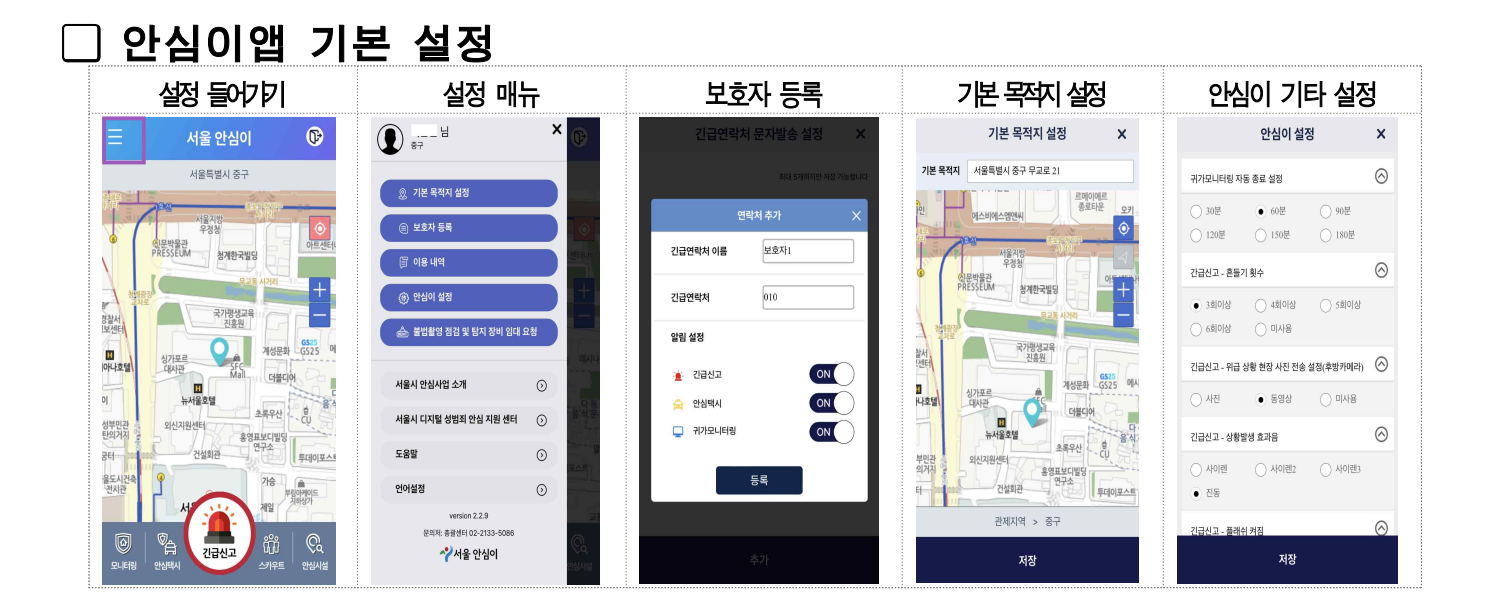

### 붙임 2 안심이앱 사용설명서 카드뉴스

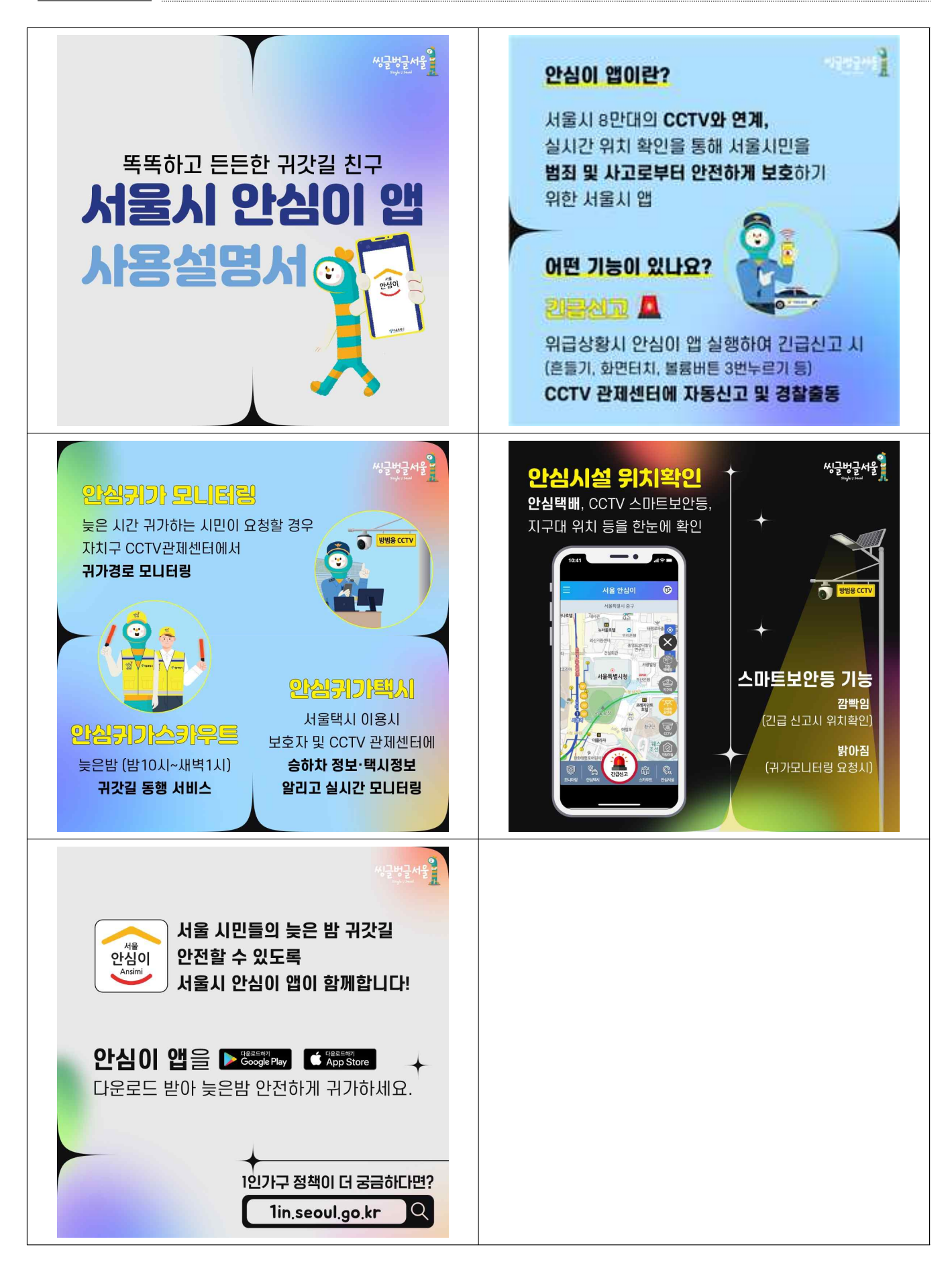